# Morse Code Tutor from the ground up

Part 4: Add a display

Bruce E. Hall, [W8BH](http://w8bh.net/)

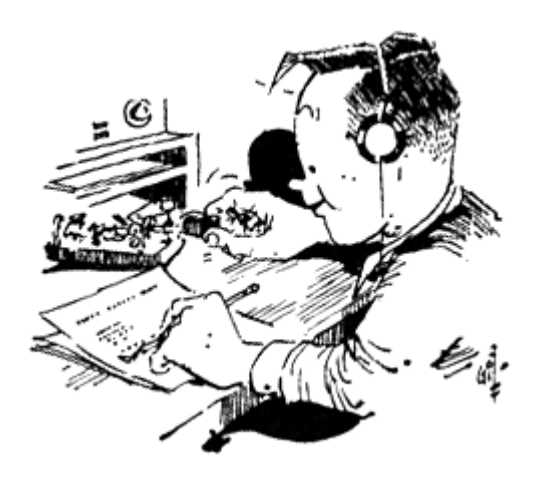

This is part 4 of a series about an inexpensive device that helps you learn Morse Code. It is inspired by Jack Purdum's "Morse Code Tutor", using a Blue Pill microcontroller board and the Arduino IDE.

Now we have all the tools needed to send and receive code, but we don't have any way for the user to check his work. What good is listening to code if the user can't check accuracy? In this part we will add an inexpensive 2.2" TFT LCD display to show the characters that were sent.

#### **The 2.2" display.**

This is a 320x240 pixel TFT display on a carrier board, using the ILI9341 driver, and an SPI interface. It is a 3.3V device. Search eBay and Google for "2.2 ILI9341" and you will find many vendors. The current price for the red Chinese no-brands, shown at right, is \$6-7 depending on shipping. For a tried-andtrue US version, check out the [Adafruit #1480](https://www.adafruit.com/product/1480) at \$25. As a matter of principle, I use the Adafruit software libraries so I support them by purchasing their hardware – at least one of each type that I use. After that I happily try and buy the cheaper alternatives. For this tutorial I will stick to the nobrand Chinese redboards.

My redboard display has 9 pins, already attached to headers, for the LCD and an additional row of 5 holes without headers for the SD card socket. Our project will use the 9 pins with headers.

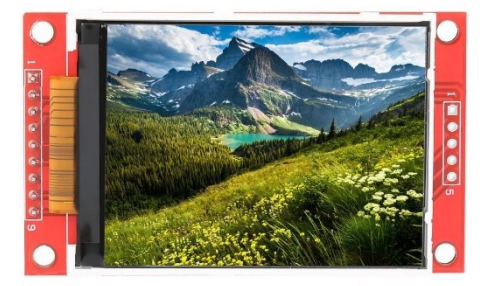

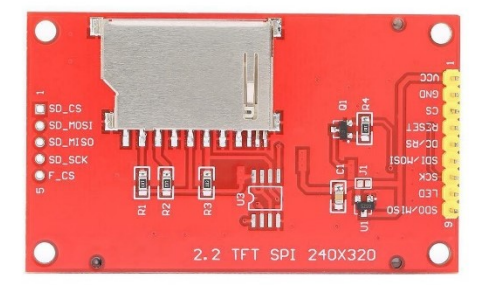

There are 5 pins on the display that connect to pins on the Blue Pill, and 3 pins that are power/ground related. The following table details the connections:

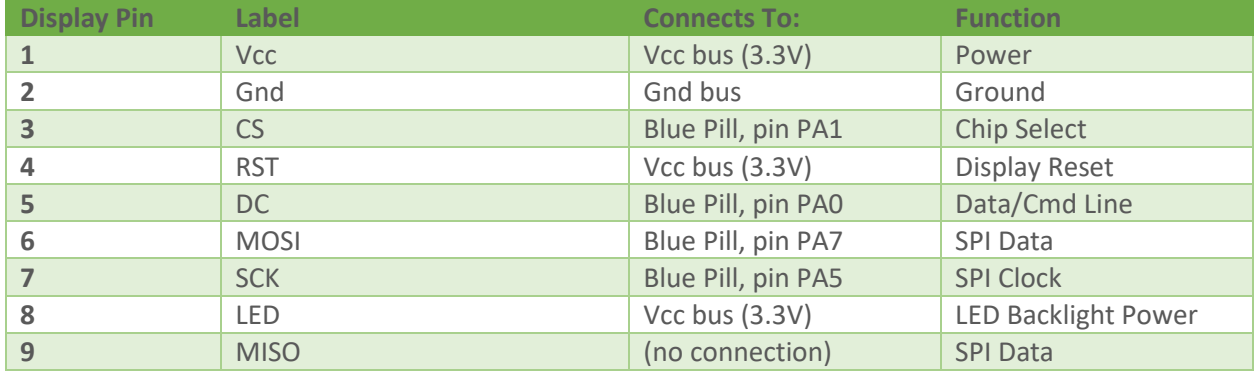

Connect the wires and apply power. Make sure the backlight is ON – if not, immediately disconnect and check your wiring. The most common failure at this point is improper wiring.

The code requires a few modifications to accommodate the display. First, we must include the excellent Adafruit graphics and ILI9341 libraries:

```
#include "Adafruit GFX.h"
#include "Adafruit_ILI9341.h"
```
The CS and DC lines must be defined, and a display object created.

#define TFT\_DC PA0 #define TFT\_CS PA1 Adafruit ILI9341 tft = Adafruit ILI9341(TFT CS, TFT DC);

Some display colors should be defined:

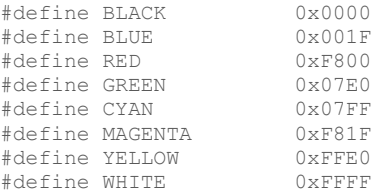

And finally, the display object must be initialized in your setup() routine:

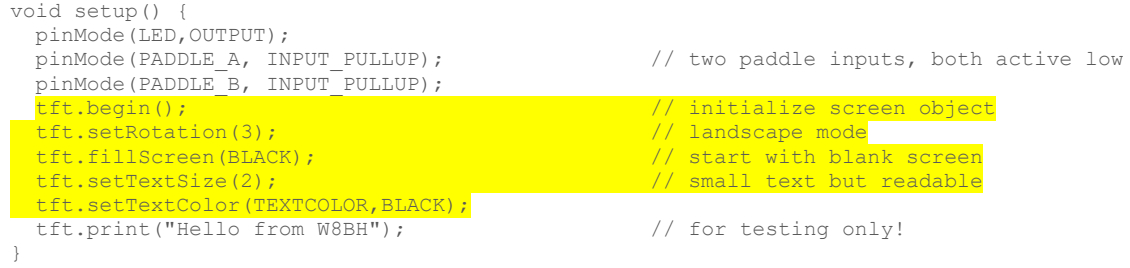

It's time to test the display! Make sure your loop() routine is empty, and upload the code. If all is working correctly, the screen should darken and you should see the test line appear at the top of your display. If it doesn't, check your wiring connections. It is easy to get the display pins mis-wired, especially since they are labelled on the bottom of the board. You can also try a simple sketch that I wrote which only tests the display.

With a working LCD we can display characters on the screen. The process for displaying on the screen is to specify the location on the screen using tft.setCursor(x,y) and then display the character with tft.print(char). In landscape mode, the horizontal "x" value range is (0,319) and the vertical "y" range is (0,239).

#### **Putting text on the screen.**

When dealing with text, it is more convenient to refer to their position in terms of their (col,row) positions rather than the screen's (x,y) coordinates. The number of available rows, MAXROW, is the height of the display divided by the height of each; and the number of available columns, MAXCOL is the width of the display divided by the width of each column. Variable textRow and textCol keep track of the current character position on the display:

```
#define DISPLAYWIDTH 320 // Number of LCD pixels in long-axis
#define DISPLAYHEIGHT 240 // Number of LCD pixels in short-axis
#define ROWSPACING 25 // Height in pixels for each text row
#define COLSPACING 12 // Width in pixels for each text char
#define MAXCOL DISPLAYWIDTH/COLSPACING // Number of characters per row 
#define MAXROW DISPLAYHEIGHT/ROWSPACING // Number of text-rows per screen
```
To place a character on the screen in (col,row) coordinates:

int textRow=0, textCol=0;

```
void showCharacter(char c, int row, int col) // display a character at given row &
column
{
 int x = col * COLSPACING; \frac{1}{2} // convert column to x coordinate
 int y = row * ROWSPACEING; // convert row to y coordinate
 tft.setCursor(x, y); \sqrt{2} // position character on screen
 tft.print(c); \sqrt{2} // and display it
}
```
## Now we need a routine to add a character to the display, and increment the textCol/textRow cursor position as we go:

```
void addCharacter(char c)
{
showCharacter(c,textRow,textCol); \frac{1}{2} // display char @current col/row posn
 textCol++; // go to next position on current row
 if ((textCol>=MAXCOL) ||<br>((c=='') && (textCol>MAXCOL-7)))    // or at a wordspace near end of row?
    ((c=='') \& (textCol) > \text{MAXCOL} - 7))\left\{ \begin{array}{c} \end{array} \right.textRow++; textCol=0; \sqrt{2} / yes, advance to beginning of next row
    if (textRow >= MAXROW) // but have we run out of rows?
   \downarrowclearScreen(); \frac{1}{2} // start at top again
    }
  }
}
```
Now there is enough code to let us add text to the screen, one character at a time, and have to the characters appear left to right, top to bottom, without having to specify the exact location each time. What would the following code do? Try the following.

```
void showBunchOfCharacters()
{
  for (int i=0; i < 200; i++)
     addCharacter(randomLetter());
}
```
## **Integrating display text with Morse.**

In part 2 we created a routine called sendCharacter(), which sends Morse code for a given character. All of our sending routines use this for their Morse output. To display the character on the LCD, all we need to do is add a call to our new addCharacter() routine. Nothing more is needed!

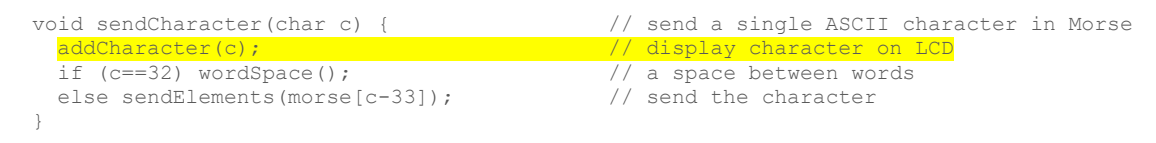

## **Part 4 Summary.**

We can now send Morse Code and see the corresponding text. In **Part 5** we will add a rotary encoder, allowing the user to move between different practice routines.

See m[y github account](https://github.com/bhall66) for the source code.

73, Bruce.